### **SAM II TIPS FOR EFFICIENT INPUT**

Libbie Farrell Central Payroll Manager OA/Division of Accounting

### **AGENDA**

- Garnishment Orders
- Voluntary Deductions
- Vendors State Buildings
- Date of Birth
- Back payments/Settlements/1PAY requests
	- Prorating Hours for Split Pay Period
	- Calculating 1PAY for Split Pay Period
	- Converting Minutes to Decimal
- ACA Healthcare 1095-C form

### **AGENDA**

- Address ADDR window
- Net Pay Electronic Funds Transfer EFT window
- Employee Tax Parameters TAX window
- Social Security Number EIDC window
- F. ESMT
	- Nonresident Alien
	- INACS Payroll #
	- Name

### **AGENDA**

Deductions

- Accounting Distribution Overrides
- **D** QISS
- QCHK
- 

### **Garnishment Orders**

- WRITs of Sequestration
- Old process served upon OA by sheriff within county where paying or disbursing office resides
- RSMo 525 revised effective 01/01/2015
- $\Box$  Served by the sheriff or a person over the age of 18 to any state facility
- Forward to OA immediately we are responsible to process.
- Head of household form
- Make receptionist aware of change

### **Voluntary Deductions**

- No longer withheld on a pre-tax basis
- Employee can start, change or cancel deduction at any time
- Not necessary to enter 12/15/xx expiration date
- Use 99/99/99 expiration date, so deduction carries over to next calendar year
- OA will no longer load voluntary deductions at the beginning of the calendar year for
- AFLAC
- Allstate
- Dental Source
- Humana/CompBenefits

### **Vendors State Buildings**

- Non-State Sponsored Voluntary Payroll Vendors may not access state facilities to solicit state employees UNLESS . . . . . . . . . . . . . . . . .
	- The voluntary vendor's product qualifies as a pre-tax deduction under IRS Section 125 for cafeteria plans.
- Recently, a number of companies are signing up under the State Vendor portal believing this gives them access to state facilities – It does not

### **Date of Birth Discrepancies**

- $\textstyle\blacksquare$  <br> DOB not entered into SAM II HR or does not match DOB on file with MOSERS
- OA will send out a spreadsheet each month of discrepancies to include DOB MOSER, SAM II HR, and on record with Dept of Revenue
- Need your assistance to add or change
- Assist MOSERS, Deferred Comp and OA when running SSN match job each year

### **Backpay/Settlement/IPAY Request**

- Documentation must include:
- What is the request for
- When is the request for time period
- Helps to explain what is being corrected
- Use to verify against ESMT **Supporting Documentation**
- Letters to employee Agency Policy and Procedures
- Calculation of amount due Documentation dated prior to when pay to become effective
- Ensure ESMT processed prior to submitting request
- OA to have time to verify and contact agency if adjustments agency if and contact agency if and otherwise, may be delayed until next pay cycle
- 
- **■** OA does not calculate only verifies amounts<br>■ Individual approving can be held liable CSR<br>■ Retroactive Salary Advancements are Against Constitution<br>http://samii.mo.gov/hr/bulletins/retroreminder.pdf

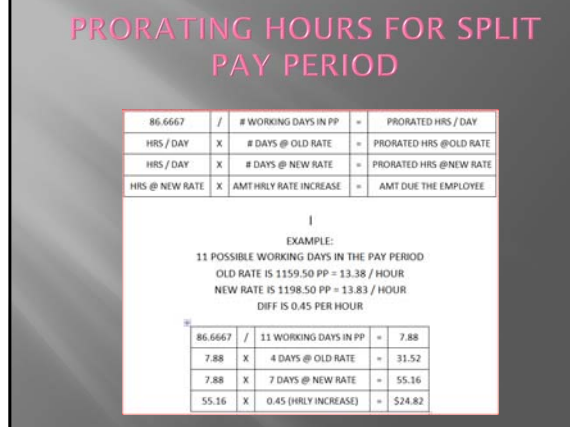

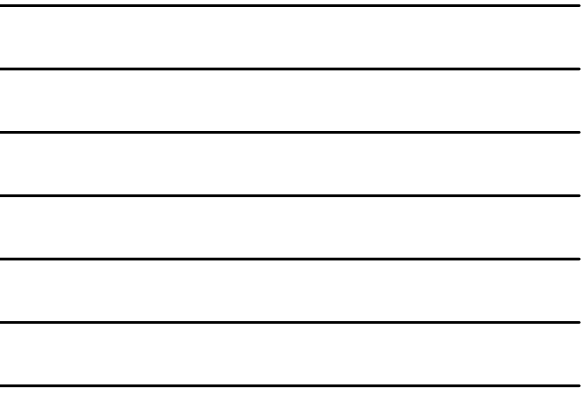

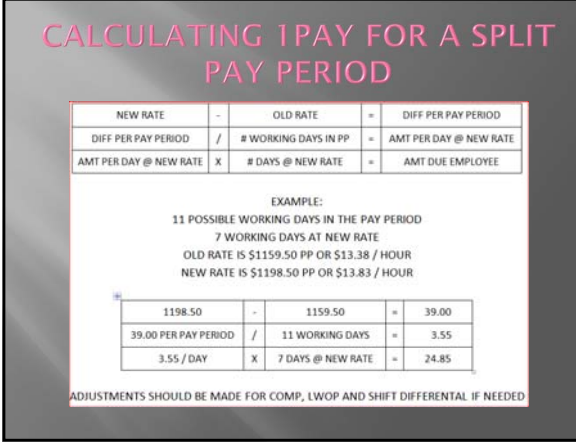

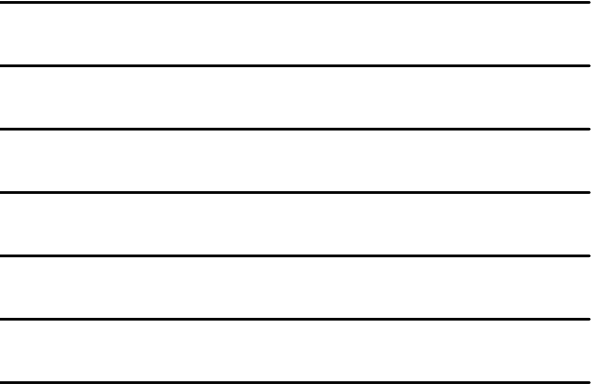

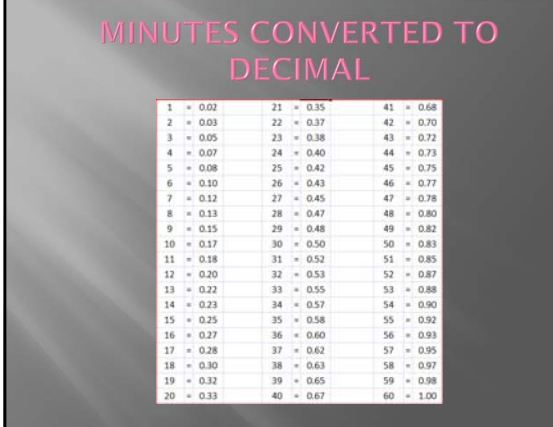

### **ACA Healthcare 1095-C form**

- OA will issue the 1095-C, Employer-Provided Health Insurance Offer and Coverage Tax form to employees on or before January 31, 2016.
- OA will also submit this information to the Internal Revenue Service

### Address - ADDR

- Employees are able to change through ESS
- Transaction uploads to SAM II HR w/approvals applied.
- Document may reject to SUSE
- Validated by United States Postal Service
- No longer necessary to notify automatically sent to MCHCP, MOSERS, ASI and Deferred Comp. Up to entity to use.
- Set-up Earnings Tax for St. Louis/Kansas City

### Address - ADDR

- Release Home Address Select Yes/No according to the employee's choice
- byee may receive mailings from
- Letters from State Representatives/Senators thanking employee for service Voluntary vendors promoting products that are allowed through payroll deduction
- No State will not release
- NOTE: As a public entity, the State receives requests for employee address information and will supply, EXCEPT that by policy, the State will NOT release for purposes other than State employment purposes, when

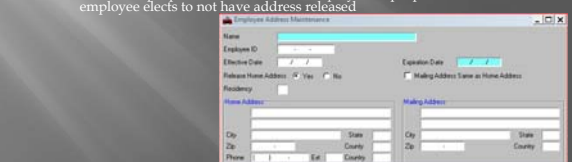

## **Net Pay Electronic Funds**

- OA, Div of Accounting enters all EFT/Direct Deposit information. Agencies do have access to view EFT window
- 
- Must use an asterisk "\*" in the Appointment ID field to view employee's direct deposit information **■** Prenote Issue Date: if field is blank, notice is sent to the employee's bank to verify account is correct. If field is populated with a date, prenote process has already occurred.
- 
- **EFT information is expired each month for employees that terminated** over 90 days ago. Example, Monthly job runs on September 1<sup>st</sup>, so the EFT window will be expired for employees that terminated prior to June  $30^{\text{th}}$
- 

information.

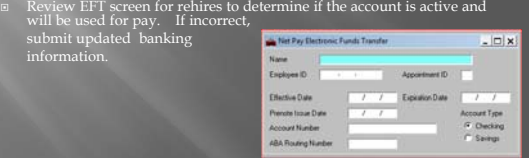

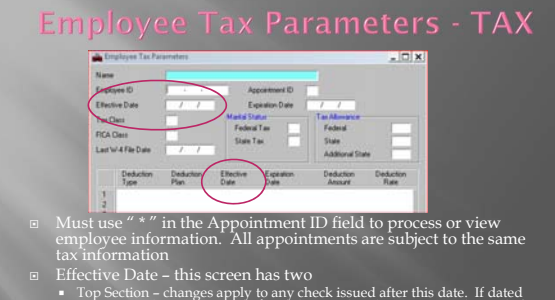

Top Section – changes apply to any check issued after this date. If dated<br>Sept 1\*, applies to the Sept 2nd supplemental cycle or next regular cycle for<br>the September 15<sup>th</sup> pay date.

- Bottom Section pay period date. Area to enter additional federal, state or City Earnings tax deduction. If the additional withholding is to begin with the September 15<sup>th</sup> pay date, the effective date should be 08/16/15
- 

### **Employee Tax Parameters - TAX**

- Default is Single with 0 allowances if not setup or tax code incorrect
- Working Spouse enter 'B' in the Marital Status State Tax Field
- Exempt from taxes enter 'M' in both Marital Status fields plus '99' in Tax Allowance fields
- Nonresident Alien Can only enter Single in Marital Status fields with 1 Tax Allowance
- Effective dating maintains audit trail of changes Employees that file Exempt must complete new W-4 form every year by February 15th. OHB622R1 Federal Exempt Employee report is ran in late December to identify the employee that must complete new form.

### **Employee Tax Parameters - Tax**

- **EXECUTE:** Letter from IRS stating employee is not entitled to exempt tax withholding status
- Provide copy to employee
- Change Tax Window
- Employee cannot change tax withholdings while the IRS Lock-In Letter is place
- State of Missouri could be liable for taxes if the Lock-In letter is not enforced
- **IRS** will send letter when the employee can change withholdings

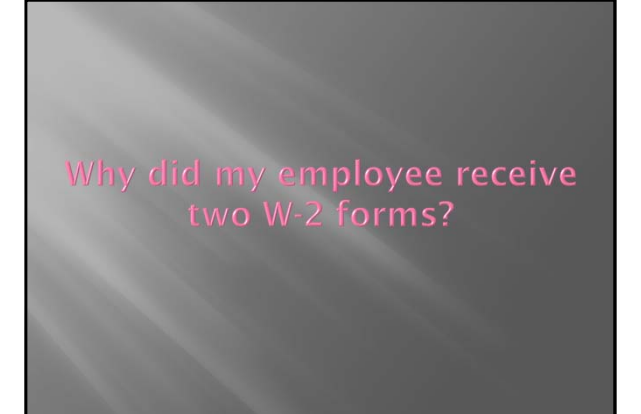

**Employee was entered into** SAM II under two **Social Security Numbers** 

BUT..<br>How could this happen?

### **Incorrect Social Security Number**

- □ ESMT entered with incorrect SSN
- A second ESMT entered with correct SSN
- Depending on when corrected a pay check may have already been issued
- Result two W-2 forms
- So, NEVER, NEVER, NEVER enter 2nd ESMT
- Use the EIDC screen to correct
- Email or Fax OA/Div of Accounting request to process EIDC along with documentation for correct SSN

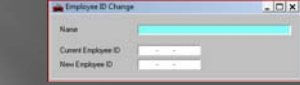

### **Non-Resident Alien**

- 
- 
- 
- **■** Most common is an individual on an F1 or J1 Visa<br>
Not subject to Social Security or Medicare withholding tax for 5<br>
years<br> **■** One day within the US counts as 1 year<br> **■** Foreign National Data Request Form (FNDR) must
- **Example Symbol Symbol Symbols Complete**<br> **Example Symbol Symbol Section Section 1**<br>
Resident Alien<br> **Example Symbol Section**<br> **Example Symbol Symbol Symbol Symbol Symbol Symbol Symbol Symbol Symbol Symbol Symbol Symbol**
- 
- 
- 
- 
- 
- 

### **ESMT - INACS PAYROLL #**

- Pay will not generate for employee with an INACS Payroll Number on the Assignment Attributes window of the ESMT
- If pay is due the employee for missed wages, the Payroll Number should be changed to the Agency's Payroll Number
- Monthly job creates ESMTs to move employees that are in a "T" or terminated status to the INACS payroll number. The monthly job that ran on September 1<sup>st</sup> will move ESMTs with a date of August 1<sup>st</sup> or prior to the IN

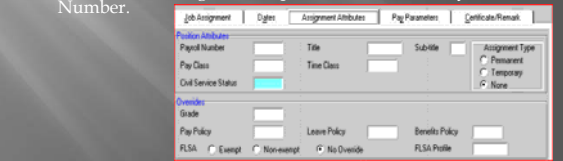

### **EMPLOYEE NAME - ESMT** SAM II HR – Employee's legal name, should match Social Security <del>□</del> Make name changes after appointment is approve<br>**■ Do not enter nicknames**<br>■ Elizabeth (Beth)<br>■ Suffix has own field, do not enter as part of last name. For example,<br>■ Suffix has own field, do not enter as part of last Fest Middle Middle  $Sd\bar{b}$ Sulfur<br>Su Do Do not use comma Incorrect names create issues with W-2 file submitted to the Social Security Administration

- cur when off days on the ESMT, AGYS or both are
- Especially during weeks with a holiday Incorrect work schedule does not allow the system to correctly pro-rate the
- hours and pay if an employee Starts work in the middle of a pay period
	- -
- Forminates in the middle of a pay period<br>
Fansiers employment in the middle of a pay period<br>
Changes to off days should be processed as soon as possible and<br>
on the first day of an FLSA week if possible. Backdating the off
- between two pay period.<br>□ REGLR is coded instead of using ADDHR. Main purpose of<br>ADDHR event code is to record time employee actually worked over his/her normal schedule. Very difficult for Retro processing<br>when REGLR is used. Limited timed to review Retro report on<br>the morning of GTN, so concentrate on ADDHR codes.

### **DEDUCTIONS**

- QDPM window will show deductions in effect as of the Section Date
- Selection Date will need changed to view future dated deductions
- Enter asterisk in Appt ID field to view tax information
- MOSER, MCHCP, and ASI will submit interface files for adds, changes or terms the day before Prelim runs. This provides opportunity to correct rejected transactions.

### **DEDUCTIONS**

- Not necessary for Agency to expire Cafeteria Plan or MOSERS deductions/fringes on the MISC window. Interface file will handle.
- Agency should expire ALL voluntary deductions: credit union, association or union dues, voluntary life, accident, cancer, or critical illness when employee terminates state employ.
- Not necessary for transfers unless the deduction specifically relates to the prior agency, such as union dues.

### **DEDUCTIONS**

 Invalid Vendor Code error message will prevent the expiration of a deduction because

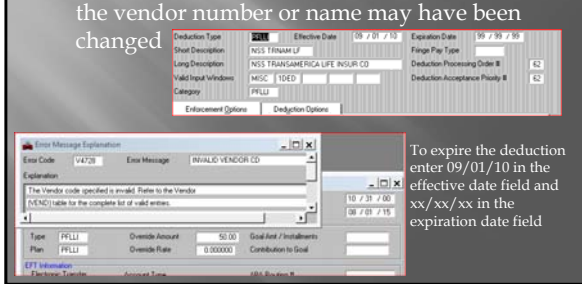

### **DEDUCTIONS**

- Deduction Processing Order #
	- How the system Calculates Taxes
	- System will start with gross wages add imputed wages (group term life, meal, etc.) subtract pre-tax deductions to determine taxable wages
- Deduction Acceptance Priority #
	- The order in which Deductions are Taken
	-

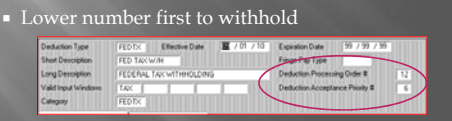

### **DEDUCTIONS**

- $\Box$  Healthcare premiums paid 1/2 month in advance
	- Deduction withheld on August 31<sup>st</sup> pay date <sup>¤</sup> Coverage for period of September 1st - 15<sup>th</sup>
		- Deduction effective date is August 1st
- Dental/Vision premiums for the current period
	- $\bullet\,$  Deduction with<br>held on August  $31^{\rm st}$  pay date
		- □ Coverage for period of August 16<sup>th</sup> 31<sup>st</sup> Deduction effective date is August 1st

### **ACCOUNTING DISTRIBUTION OVERRIDES**

- 
- 

■ Process order is:<br>
• CPER/PPER<br>
• AGYS<br>
PSMT – LDPR<br>
If the employee does not have a position number on the ESMT,<br>
accounting distribution will charge to the OA Default<br>
Accounting - Fund 0101 Agency 300 Org 3065 Approp

# Pay Location<br>Well Location EX.<br>Ext

Check Labor Distribution Profile on AGYS when employee transfers from another agency to ensure field is blank or valid code for current agency

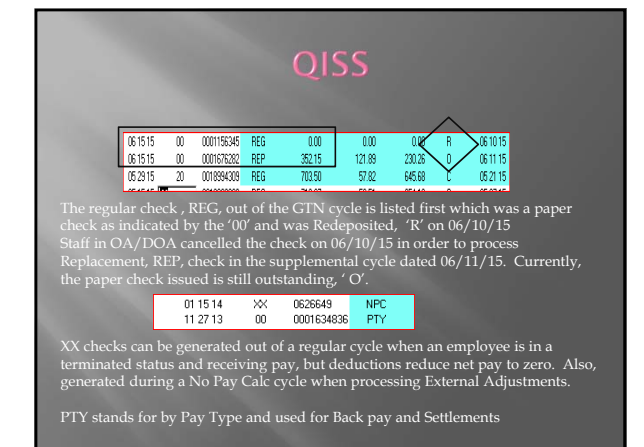

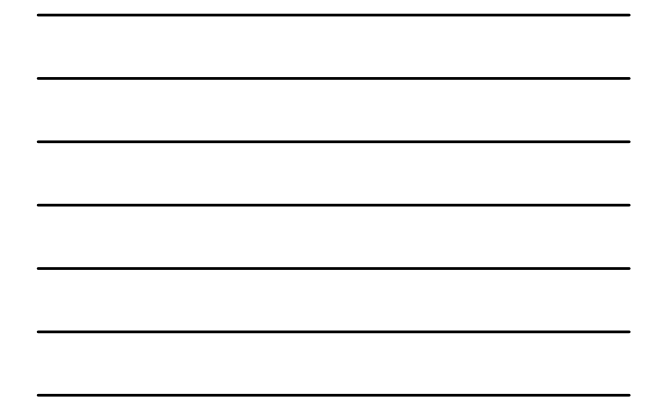

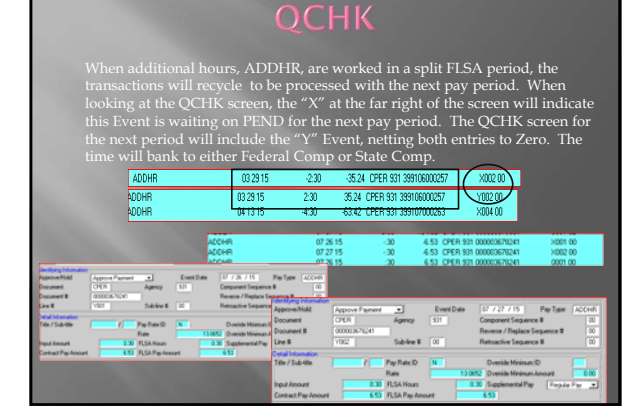

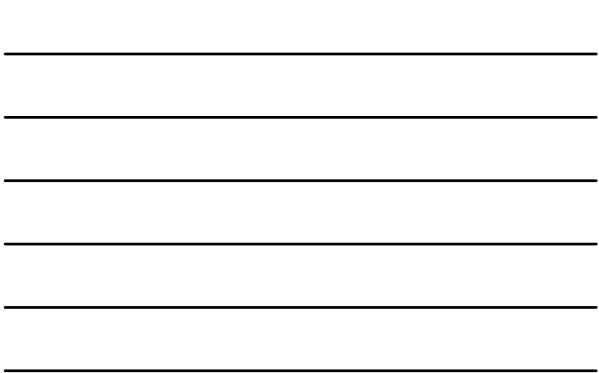

### **HOLIDAY PAY**

- 
- 
- 
- **EVALUAT SET AS FOUR THE SET AND MONUMBER 10** and their WDAY, work day schedule, indicates Holiday, enter a CPER for the number of hours worked, up to a maximum of 8 hours by using the HOLWK event code.<br> **EVALUAT AS THE A**
- 
- 

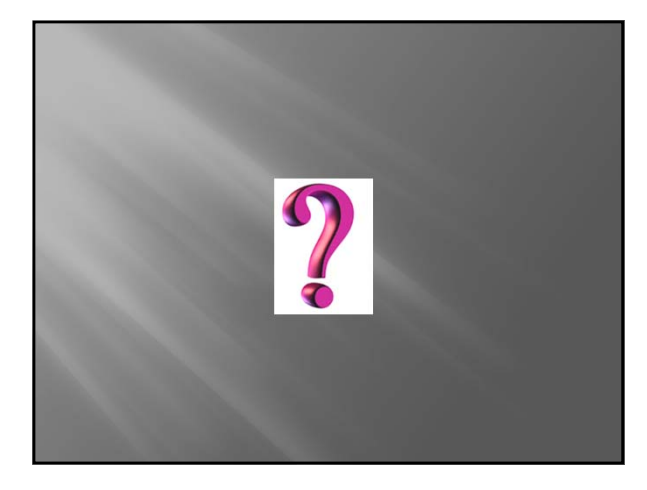